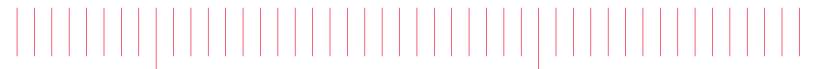

Release Notes

# WaferPro Express 2014.04 HF1

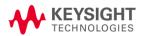

### Contents

| Chapte                   | er 1 – What's New           | 2   |
|--------------------------|-----------------------------|-----|
|                          | Enhancements in HF1 Release |     |
| 1.2                      | Issues Fixed in HF1 Release | . 2 |
| Chapter 2 – Known Issues |                             | .3  |

### Chapter 1 – What's New

#### 1.1 Enhancements in HF1 Release

- Issues in Routine Editor for creating a new Routine are fixed.
- Factory Routines and Drivers names are displayed in dark blue. (User modification on the factory ones will not be saved.)
- Routine Control Variable table is improved:
  - A column for setting Unit information of each value.
  - o Grayed out text of non-editable cells.
- Measurement Condition Variable table is improved:
  - o Grayed out text of non-editable cells.

#### 1.2 Issues Fixed in HF1 Release

- Unit cell values of Input table in Routine Editor disappear immediately when typed in and no value is displayed even if it exists.
- Wafer Loading Angle selection gives wrong wafer map view.
- Edit Transform button and all the options for Plot/Input/Output stop working when we add a Routine/Setup with a name containing numeric value in starting.
- Edit Transform button and all the options for Plot/Input/Output do not work after renaming Routine/Setup.
- Routine Control Variables table is empty ("Name" variable not present) for newly created Routines.
- WaferPro Express crashes when we give numeric name to Routine.
- After you rename the newly created Setup and then do some operations (e.g. double click one Plot belongs to this setup), the software will crash or freeze.
- After copying a Routine and change its name, the newly created Routine does not work.
- Drop-down list is missing in some table cells.
- Newly created routine cannot be executed directly.

## Chapter 2 – Known Issues

- Silent installation does not function properly.
- Save button in Hardware Connection window does not save all the information in the window. (Only GPIB interface and active instrument connection settings are saved into .hdw file.)
- Measurement Log window gets cleared when saving project.
- Device Type and Measurement Group are not completely synchronized. For example, after modifying Device Type, corresponding Measurement Group is not updated.
- Changing a Routine name after creating a Measurement Group that linked to the Routine can freeze the application.
- Undo/Redo operation is not fully functioning.
- ETA display is not working.
- Measurement Group Summary not updated properly when only one device in Meas Device table.
- Unexpected behaviors might occur, such as:
  - Routine editor window does not come on top automatically on Linux. Need to bring this up manually.
  - Previous Test Plan Status window is not closed automatically. You need to close it manually by selecting File > Exit in the Status window.
  - If a field is empty in the Device Type Editor, it does not allow you to close the dialog box.
- Shortcut keys (Ctrl+C, Ctrl+X, Ctrl+V) sometimes not work as expected. For text copy, use rightclick and select Copy from the context menu